## НАСТРОЙКА ЗАПИСИ ПО ДВИЖЕНИЮ ЧЕРЕЗ ЛОКАЛЬНУЮ СЕТЬ

Заходим на регистратор через браузер. Авторизуемся. Заходим во вкладку «Конфигурация», далее «Система», после этого «Нормальное событие». Попадаем на вкладку настройки записи по движению. Выбираем номер канала, область с работки датчика. Настраиваем чувствительность датчика. Ставим чек поинт на «Включить». Если хотим получать только уведомления, этого достаточно. Если нужна запись, ставим чек поинт «канал записи». Далее переходим на вкладку «График вооружения». И настраиваем день и время для контроля за движением.

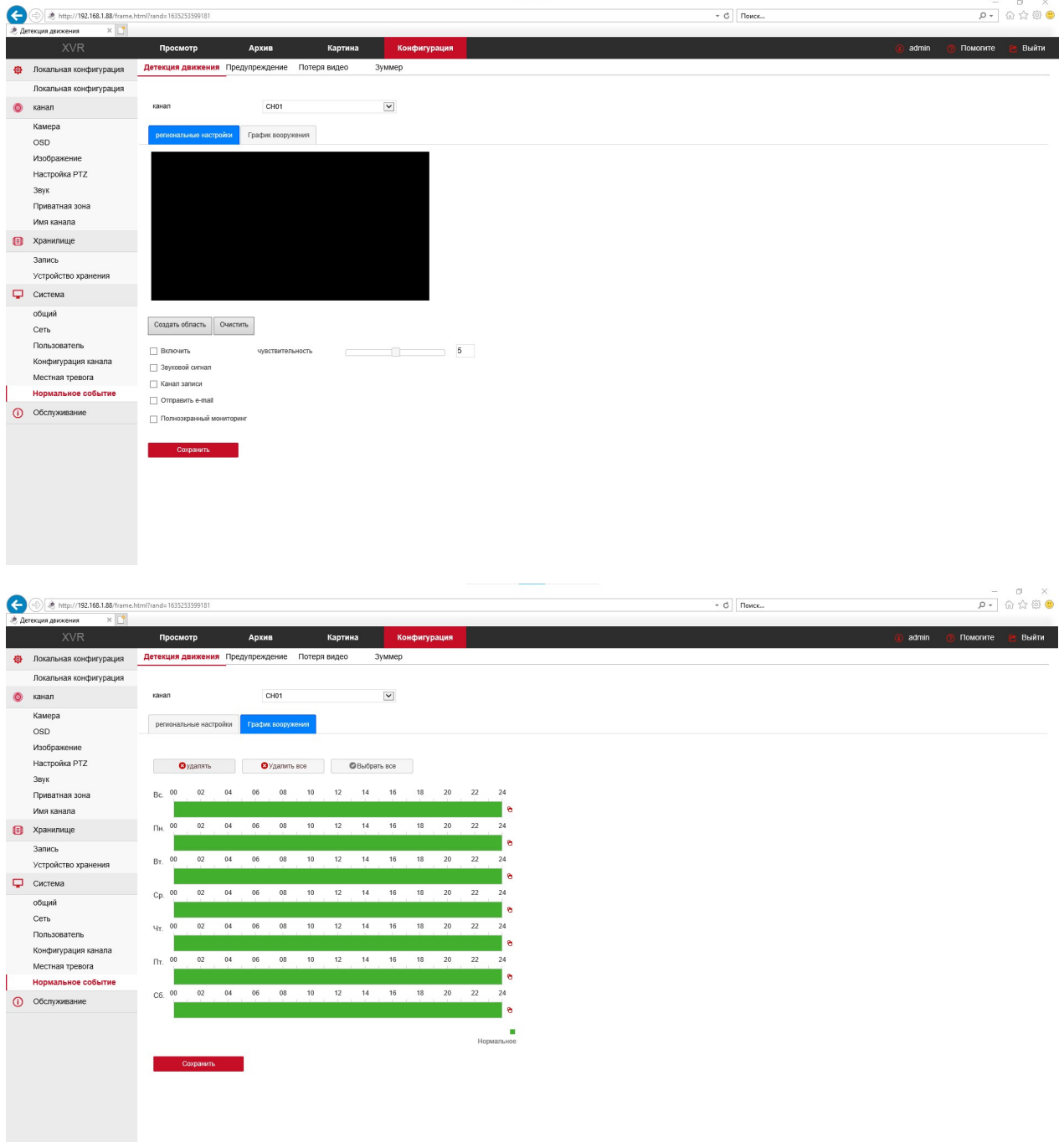

Далее переходим в меню «Хранилище» -> «Запись». И настраиваем запись по движению для нужных каналов.

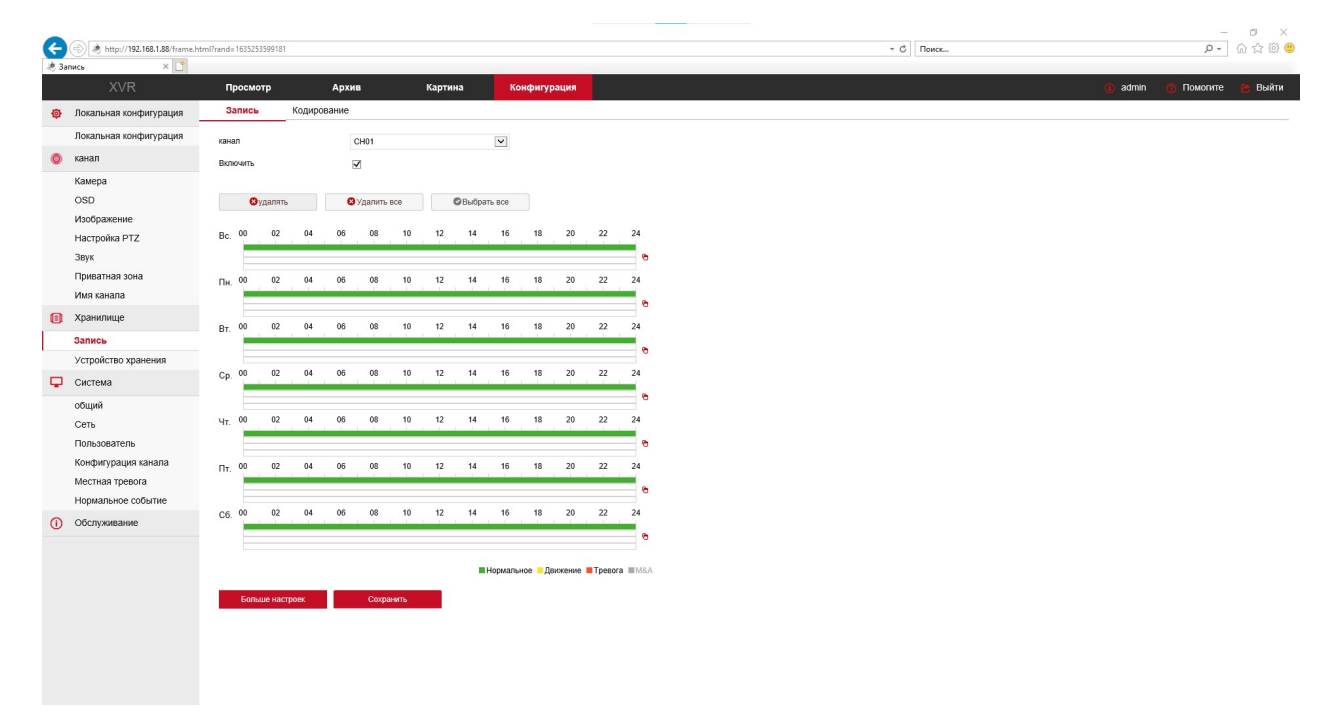

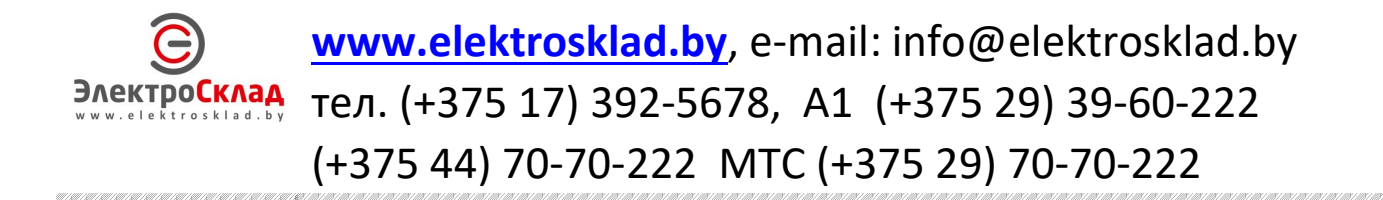